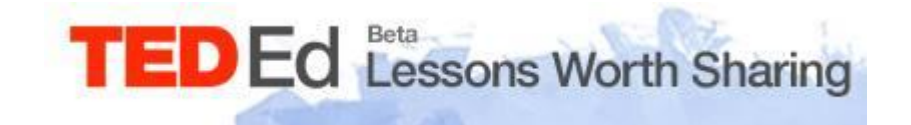

# **TED-ED manual**

# Сервис [TED-Ed](http://ed.ted.com/) имеет возможность создавать видео-уроки с активным дополнением

Букина И.В.

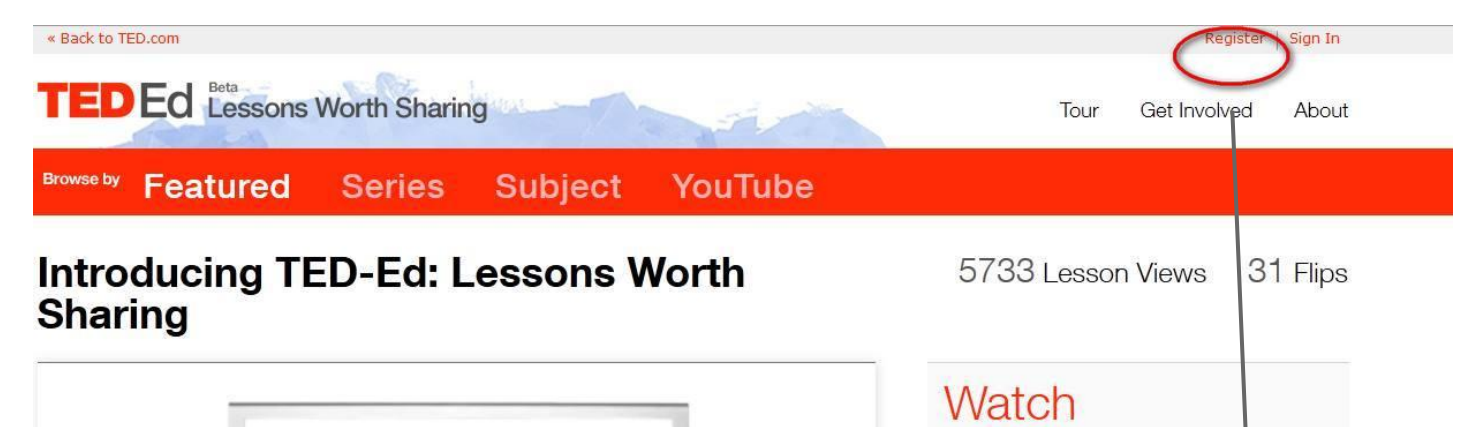

## Register with TED TED Ed

 $Web$  Tour

Registering for TED com is free and open to anyone worldwide. With site membership you can create a profile page, contact other members, join the conversation on individual talks, save items to your favorites, and more.

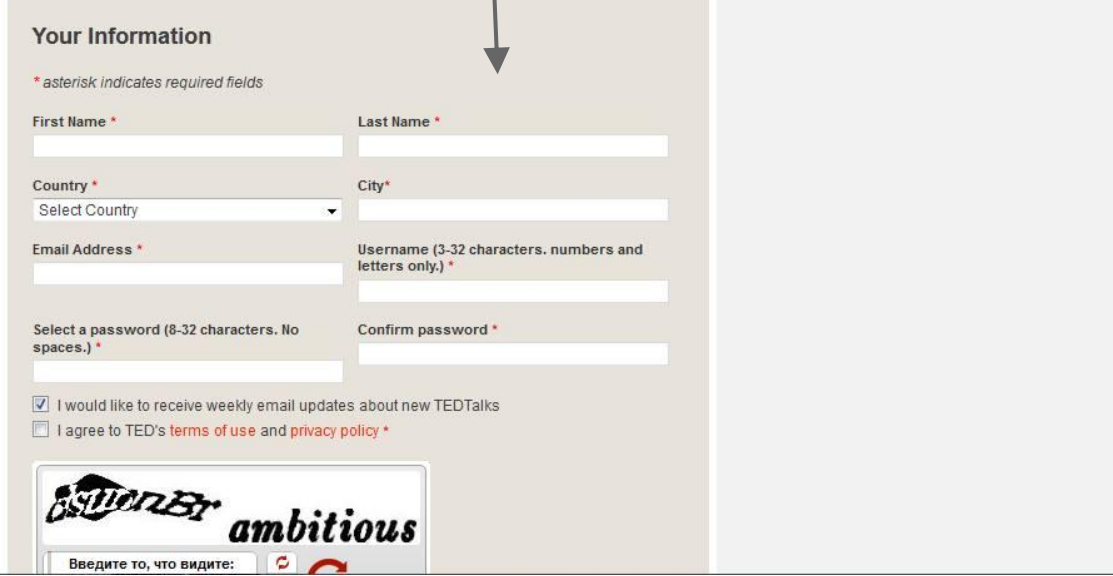

## РЕГИСТРАЦИЯ

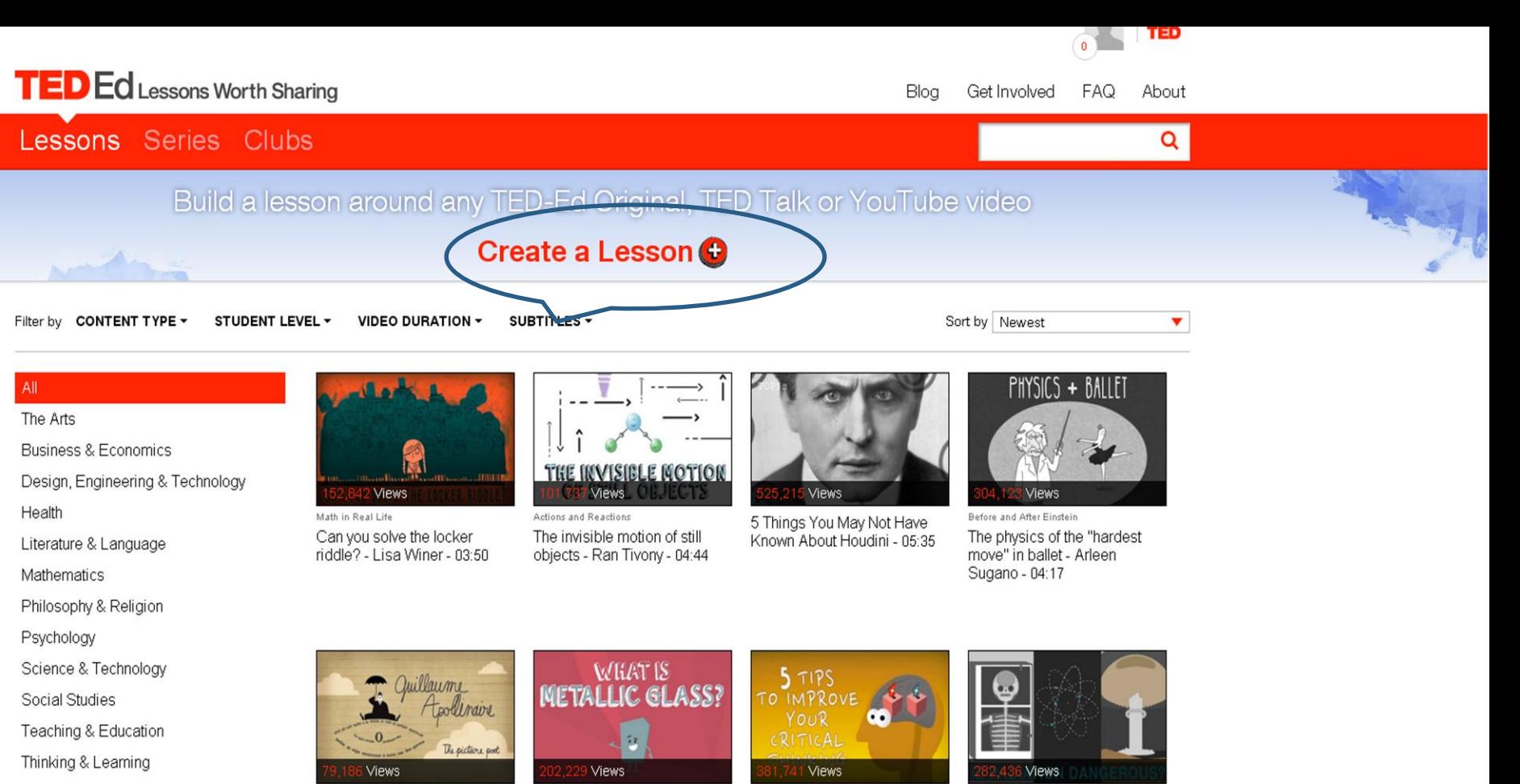

Reading Between the Lines The poet who painted with his words - Geneviève Emy - $04:16$ 

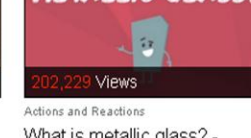

What is metallic glass? -Ashwini Bharathula - 04:34

The Way We Think 5 tips to improve your critical

thinking - Samantha Agoos -

Actions and Reactions Is radiation dangerous? -Matt Anticole - 05:21

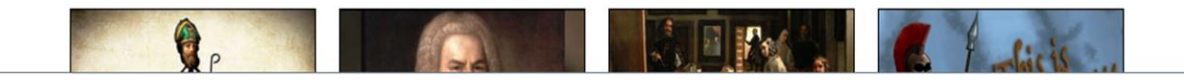

 $04:30$ 

ПРИСТУПАЕМ К СОЗДАНИЮ УРОКА

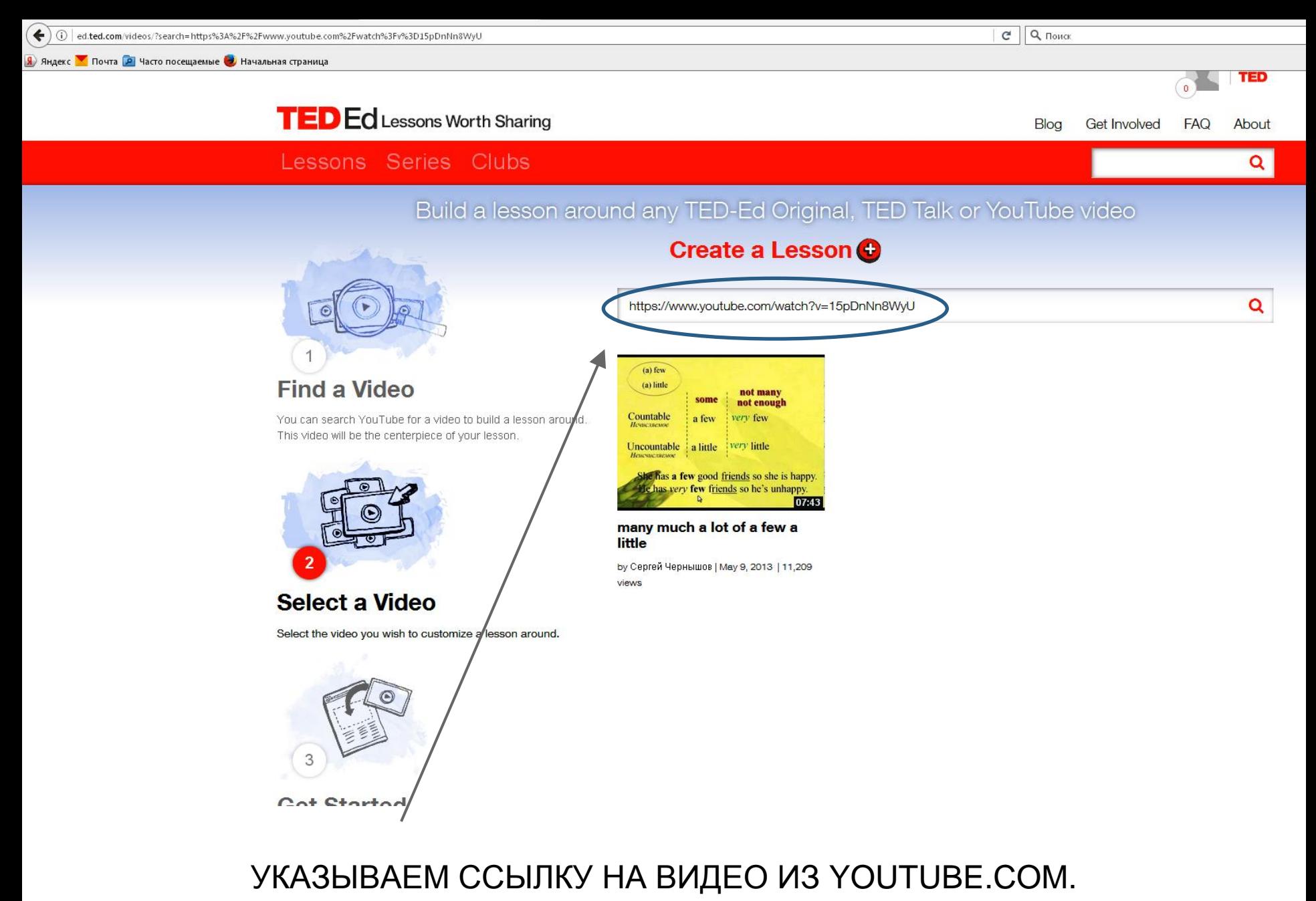

НАЖИМАЕМ НА ВИДЕО.

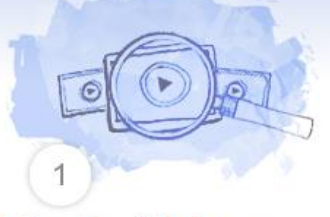

### **Find a Video**

You can search YouTube for a video to build a lesson around. This video will be the centerpiece of your lesson.

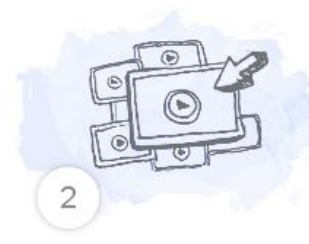

#### Select a Video

Select the video you wish to customize a lesson around.

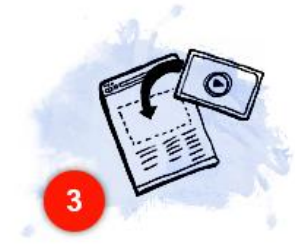

#### **Get Started**

Create your lesson by adding your own questions, notes and resources.

#### **OIGGIG & LESSOII**

https://www.youtube.com/watch?v=15pDnNn8WyU

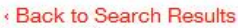

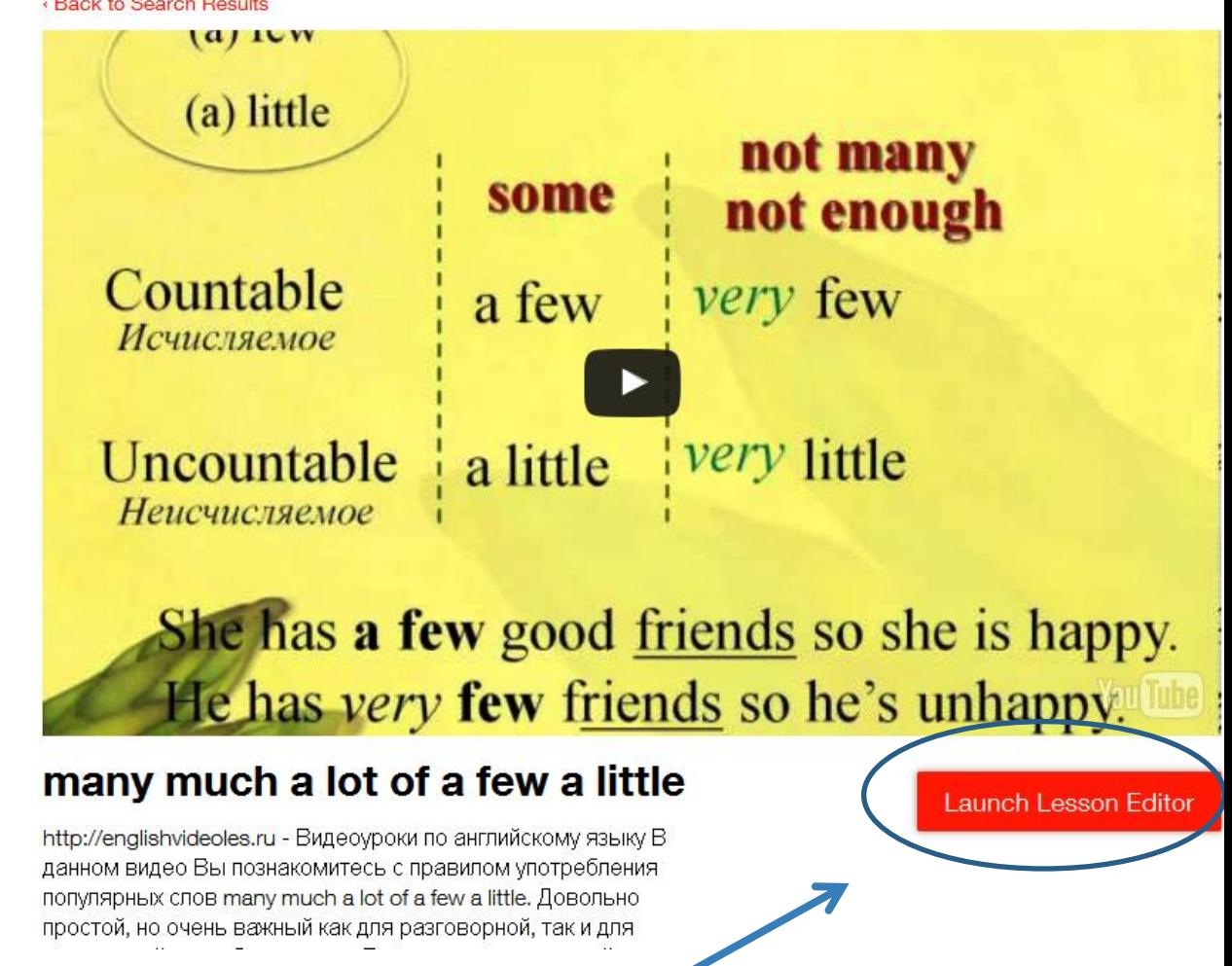

#### Приступаем к созданию интерактивностей

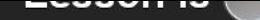

of your lesson

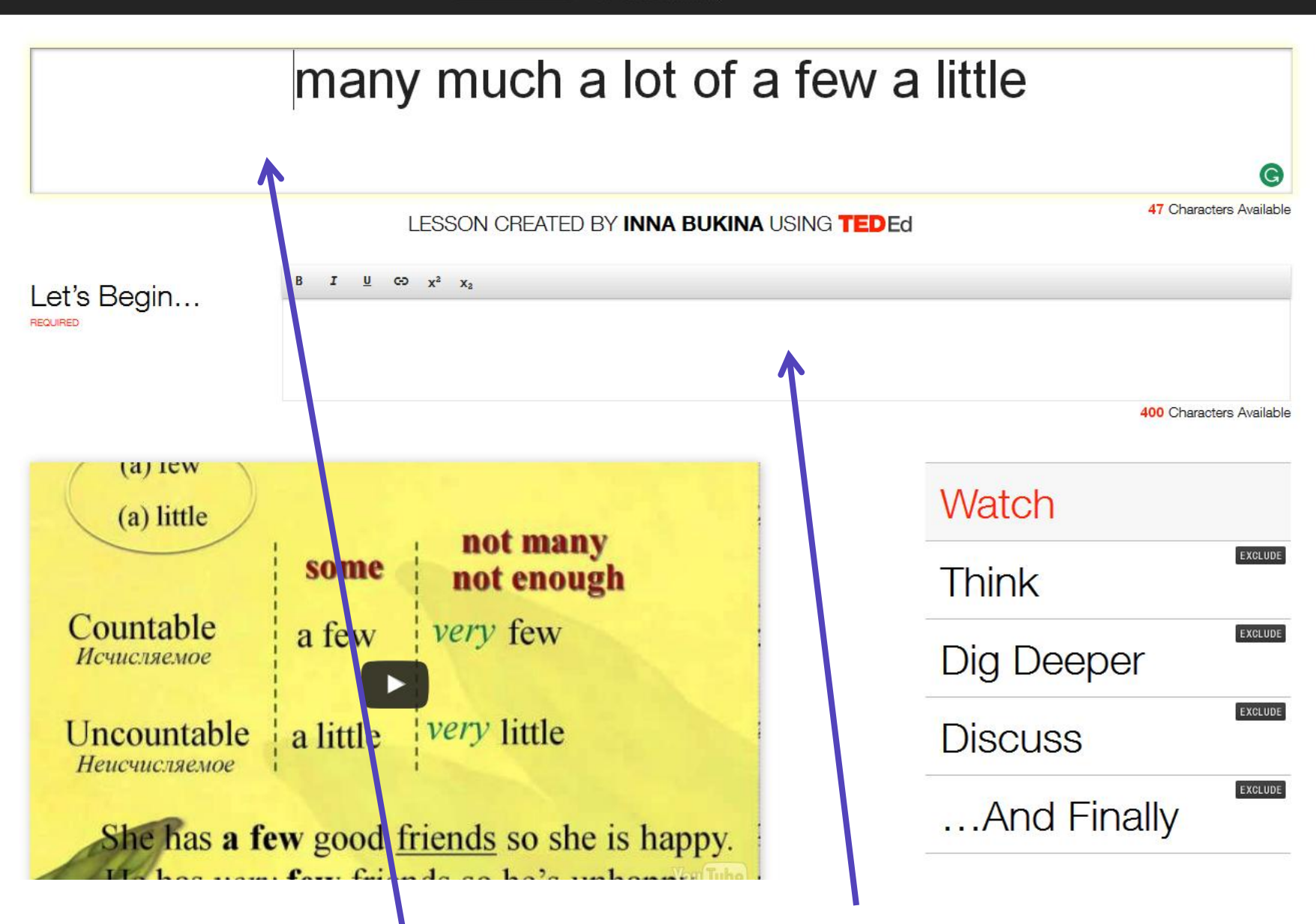

Вводим тему или основной вопрос к видео. Даем краткое описание теме урока.

#### LESSON CREATED BY INNA BUKINA USING TEDED

47 Characters Available

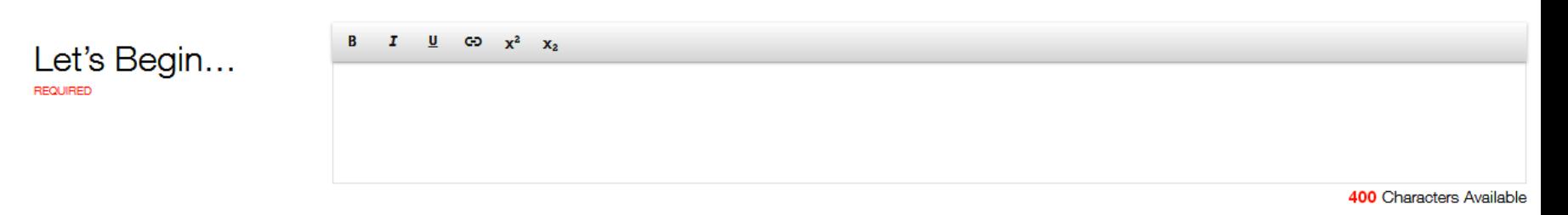

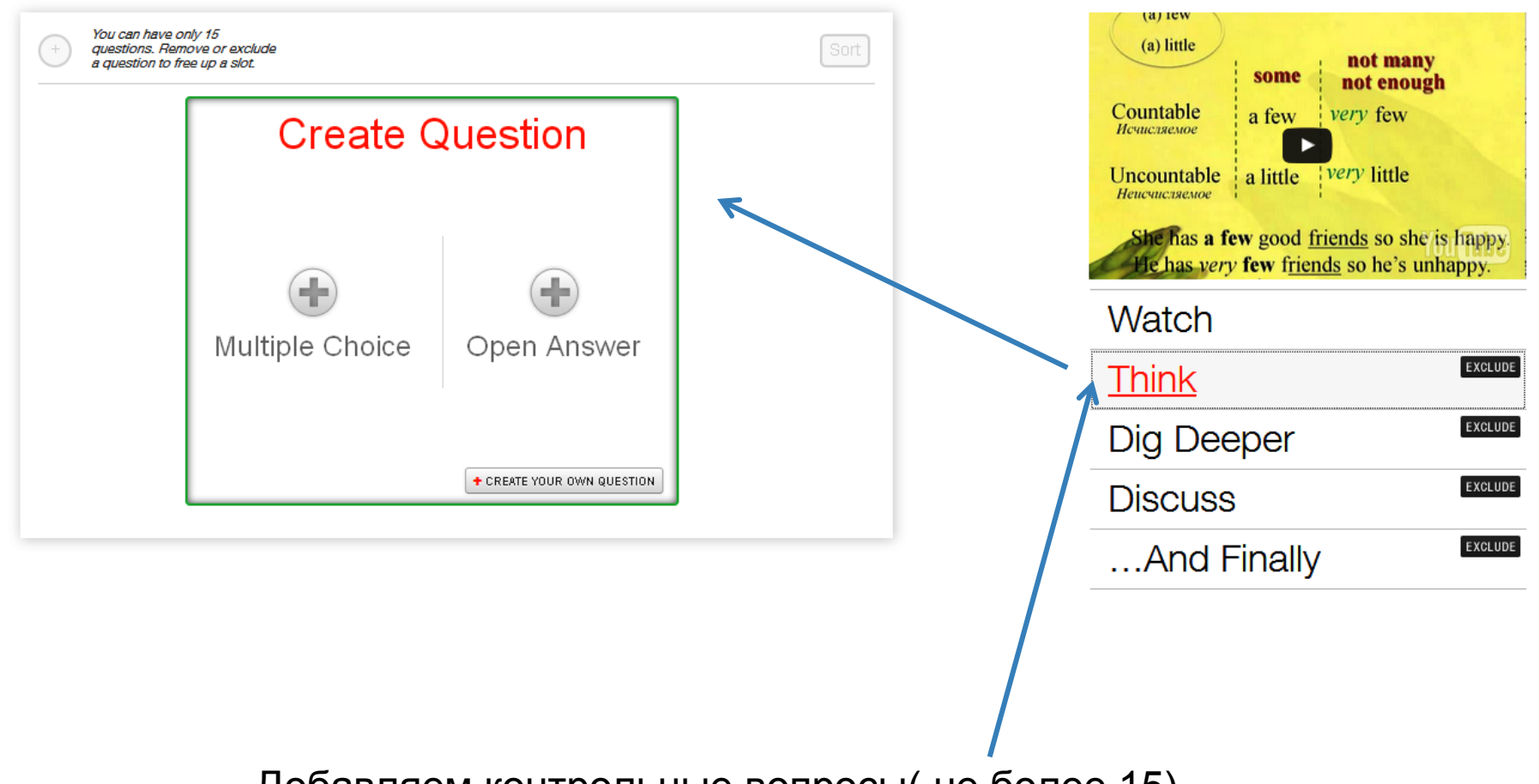

Добавляем контрольные вопросы( не более 15)

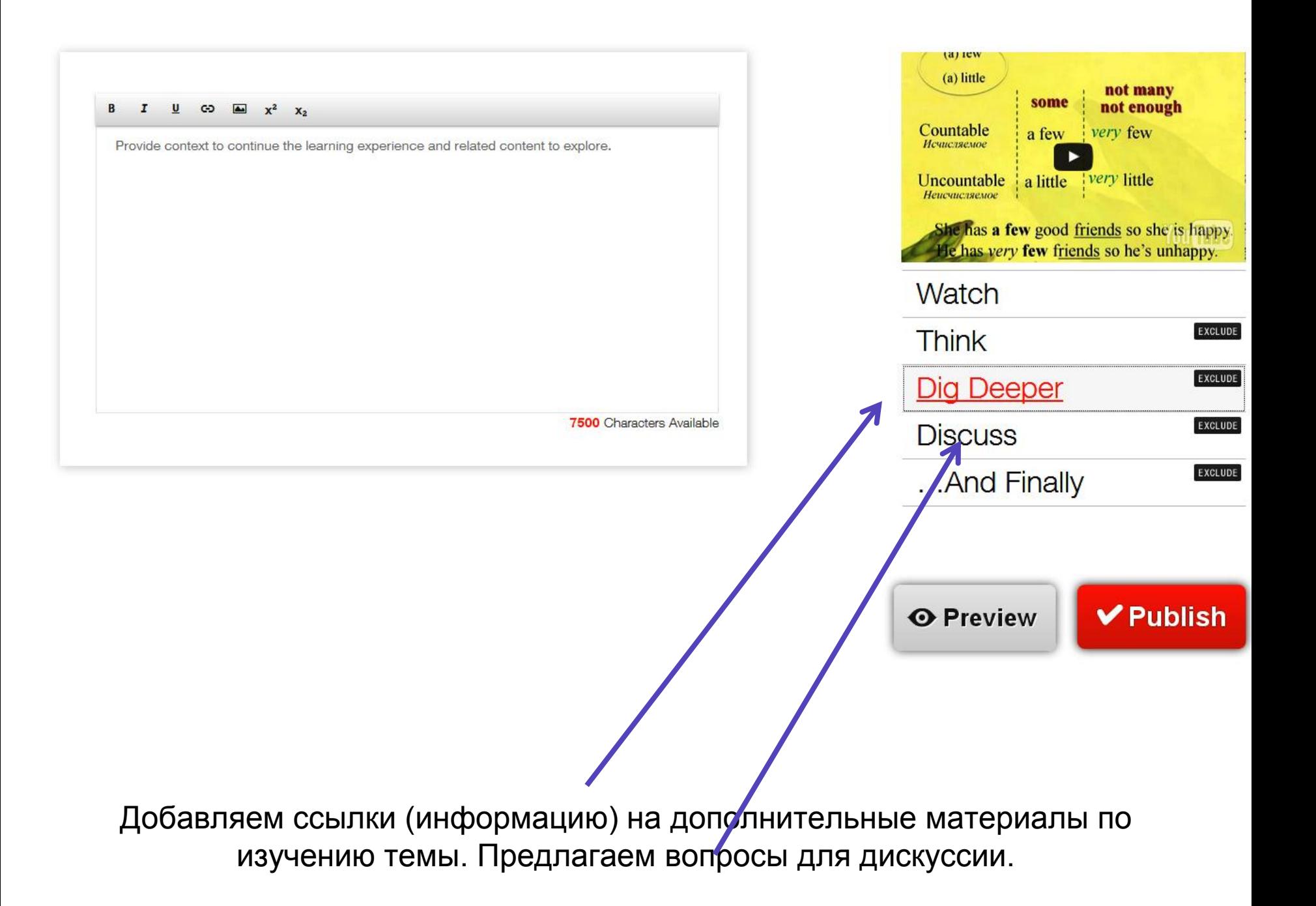

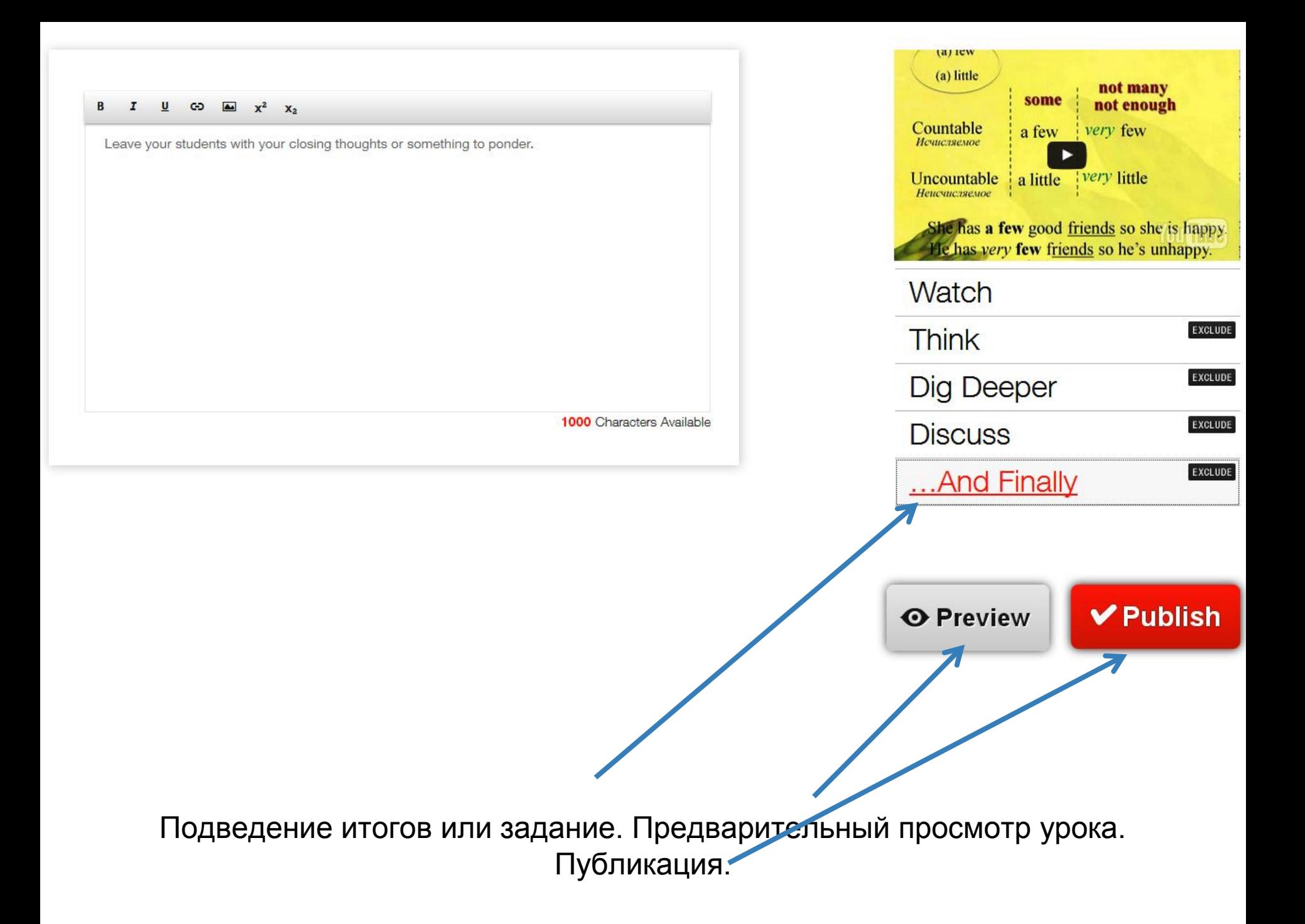

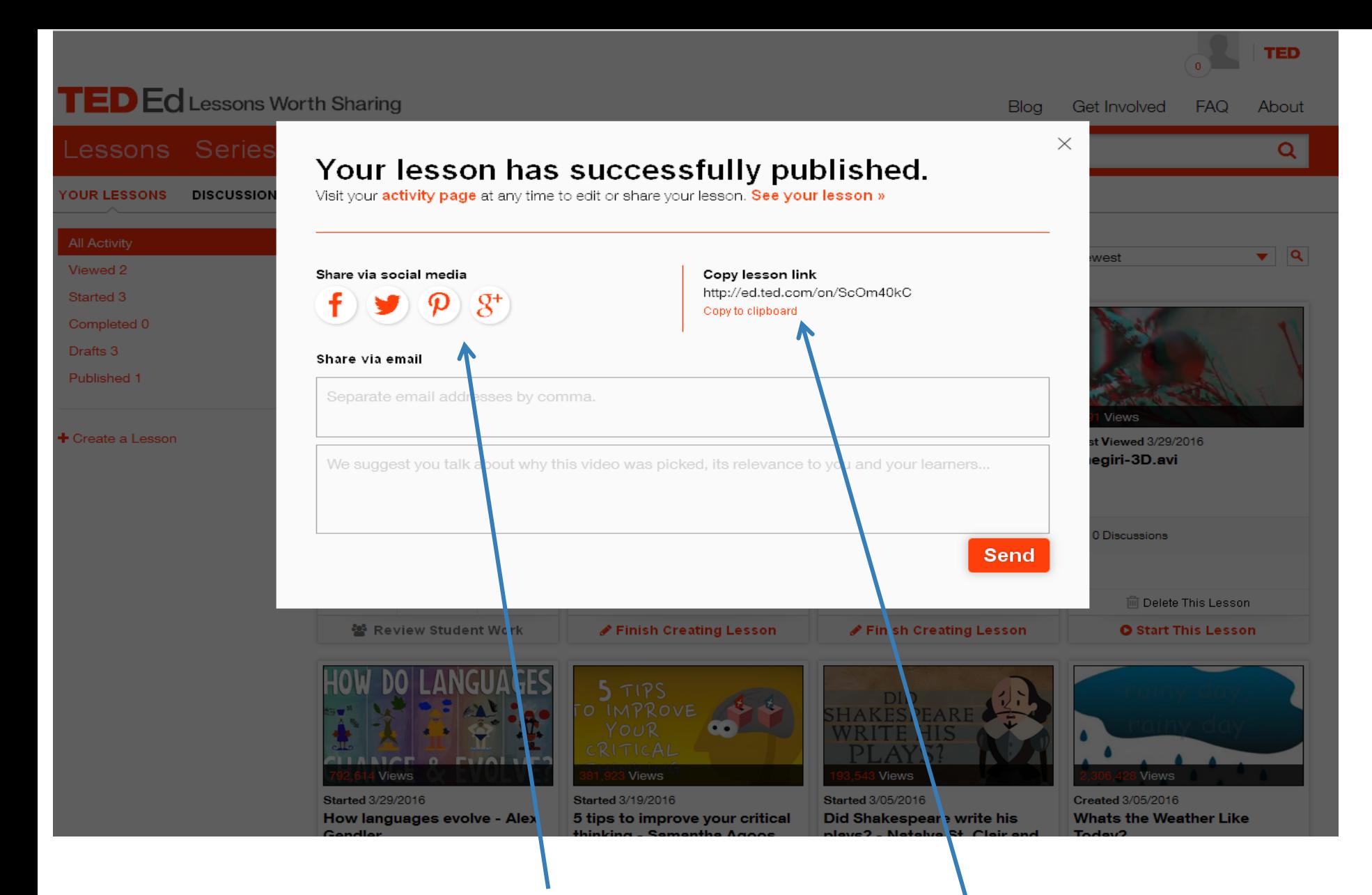

РАБОТА ГОТОВА! ПОДЕЛИТЬСЯ В СОЦ. СЕТЯХ. КОПИРОВАТЬ ССЫЛКУ ДЛЯ ВСТРАИВАНИЯ НА ДР.САЙТЫ.

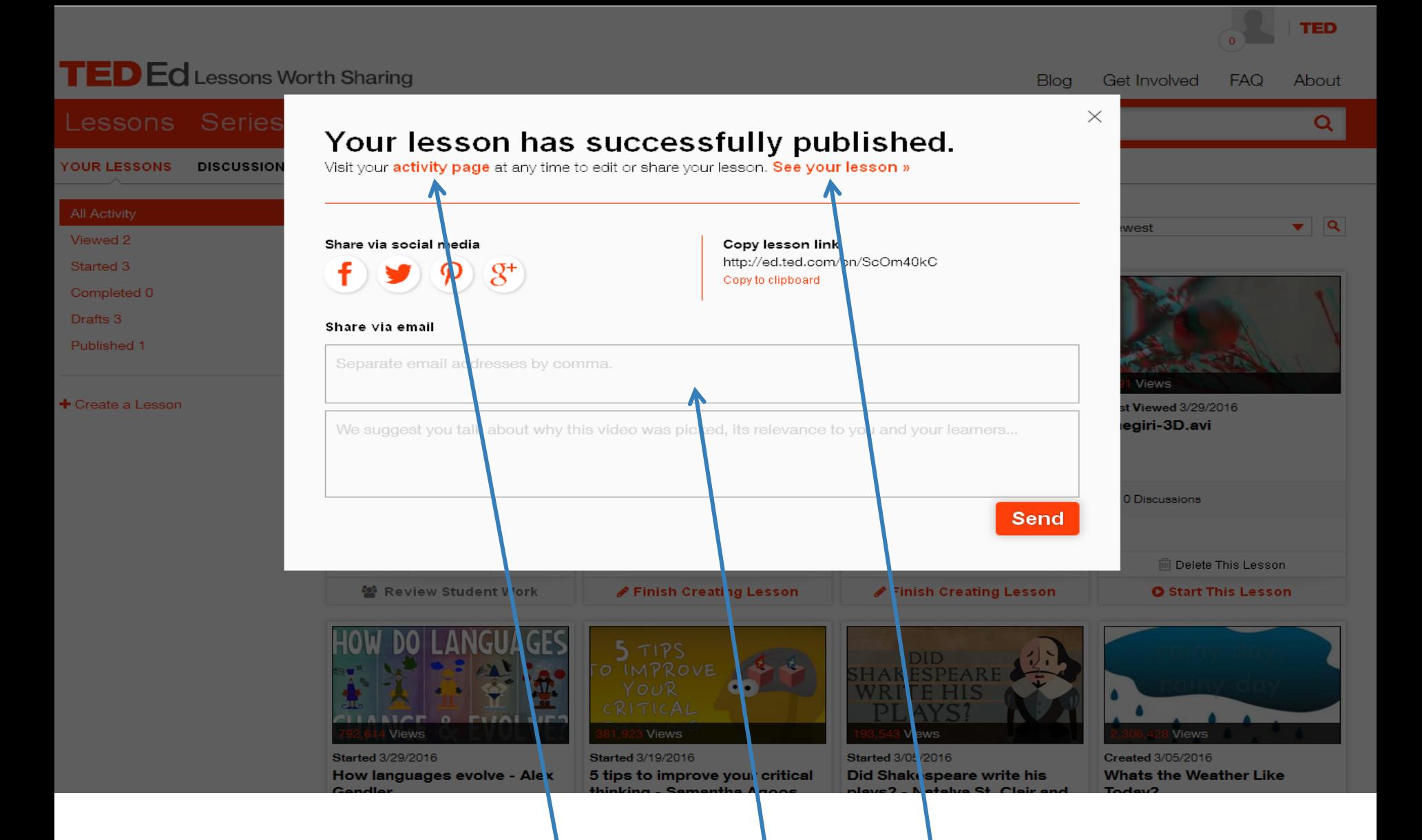

ПЕРЕХОД ДЛЯ РЕДАКТИРОВАНИЯ УРОКА. ПОСМОТРЕТЬ УРОК. ПРИГЛАСИТЬ УЧЕНИКОВ ПО E-MAIL.

ПОСЛЕ ПУБЛИКАЦИИ УРОКА ВЫ ПОЛУЧИТЕ ПИСЬМО НА СВОЮ ЭЛЕКТРОННУЮ ПОЧТУ ОТ КОМАНДЫ РАЗВИТИЯ ПРОЕКТА С ПОДРОБНЫМИ УКАЗАНИЯМИ И ССЫЛКАМИ ПО ОТСЛЕЖИВАНИЮ АКТИВНОСТИ УЧЕНИКОВ НА ВАШЕМ ОНЛАЙН-УРОКЕ.